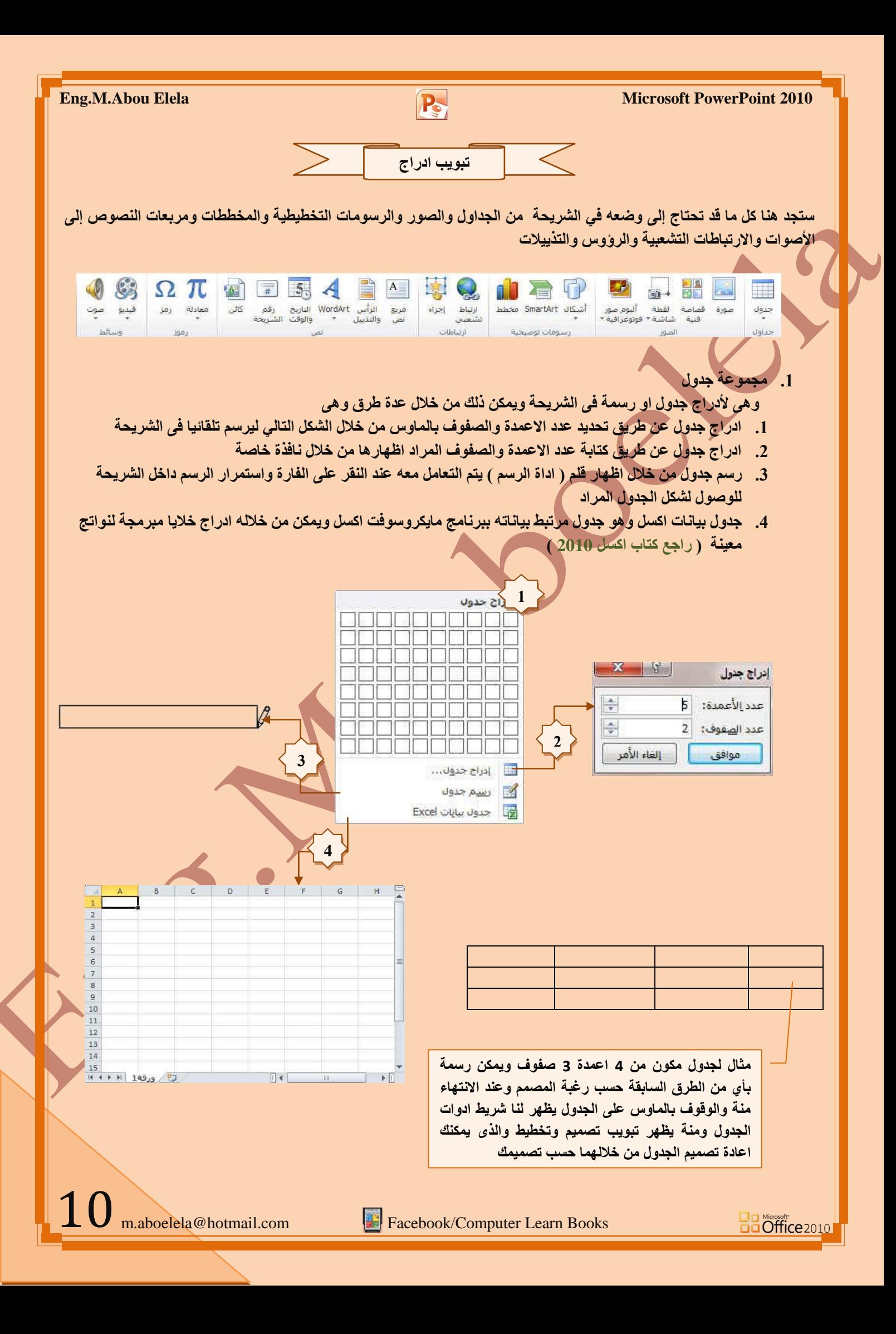

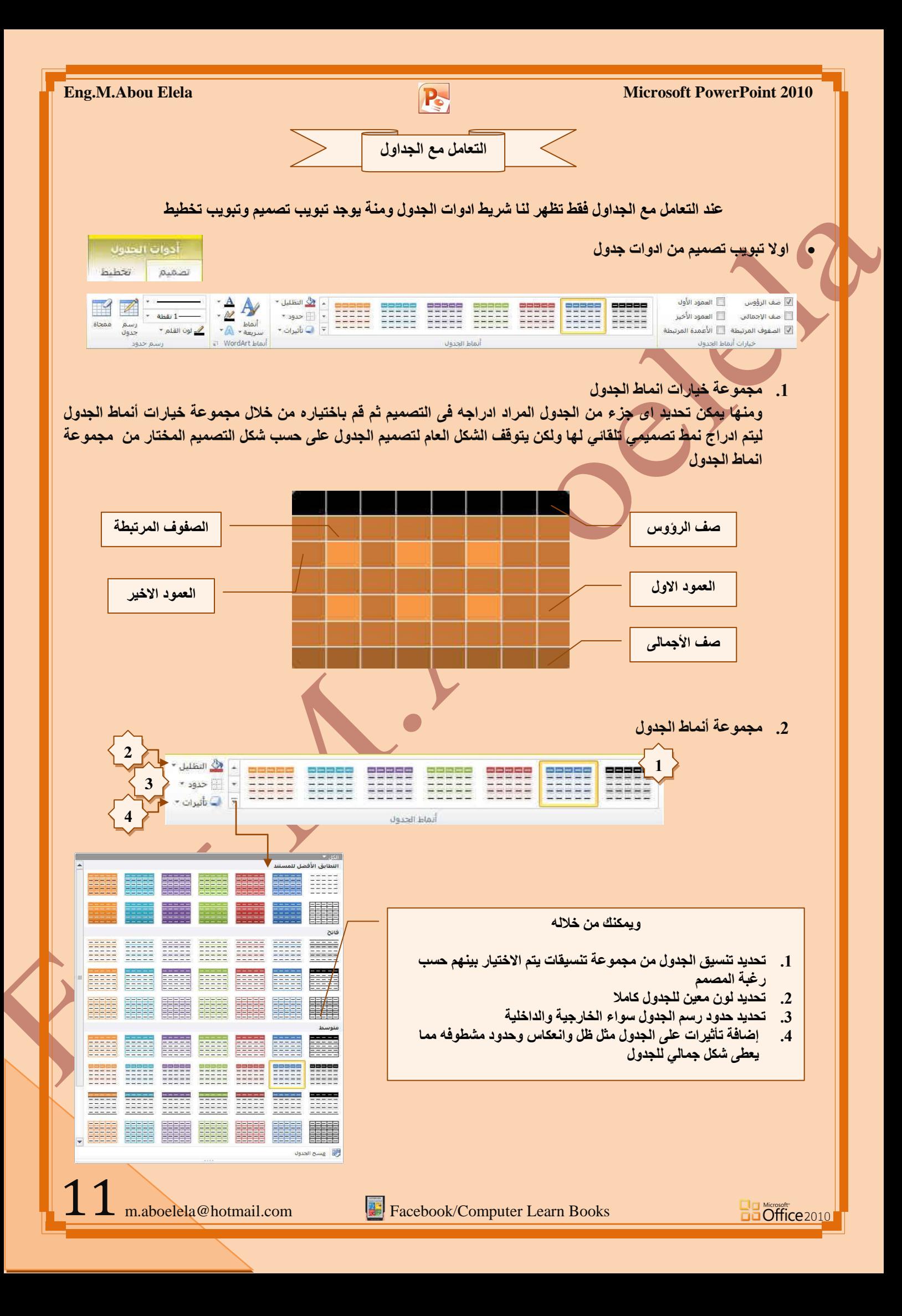

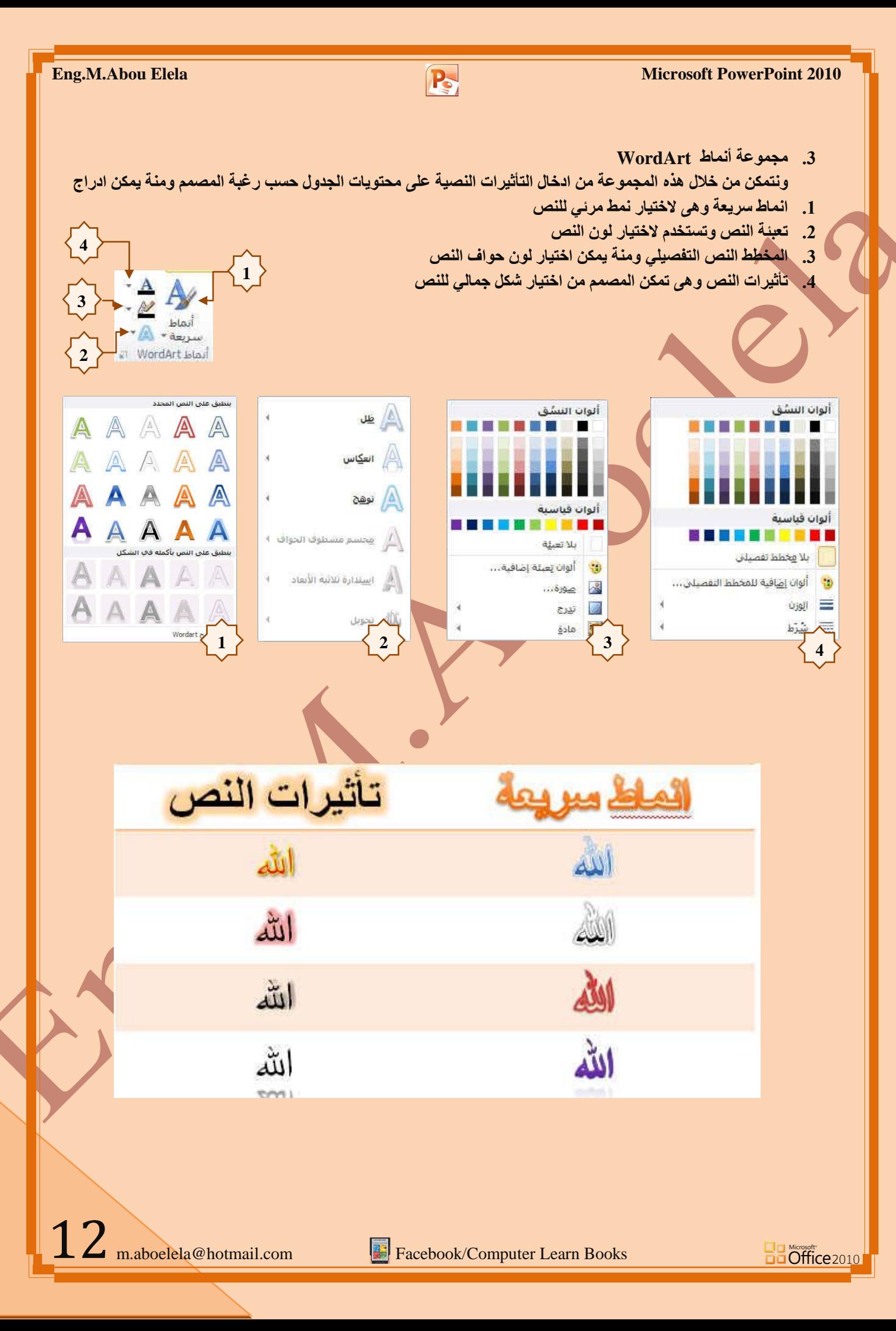

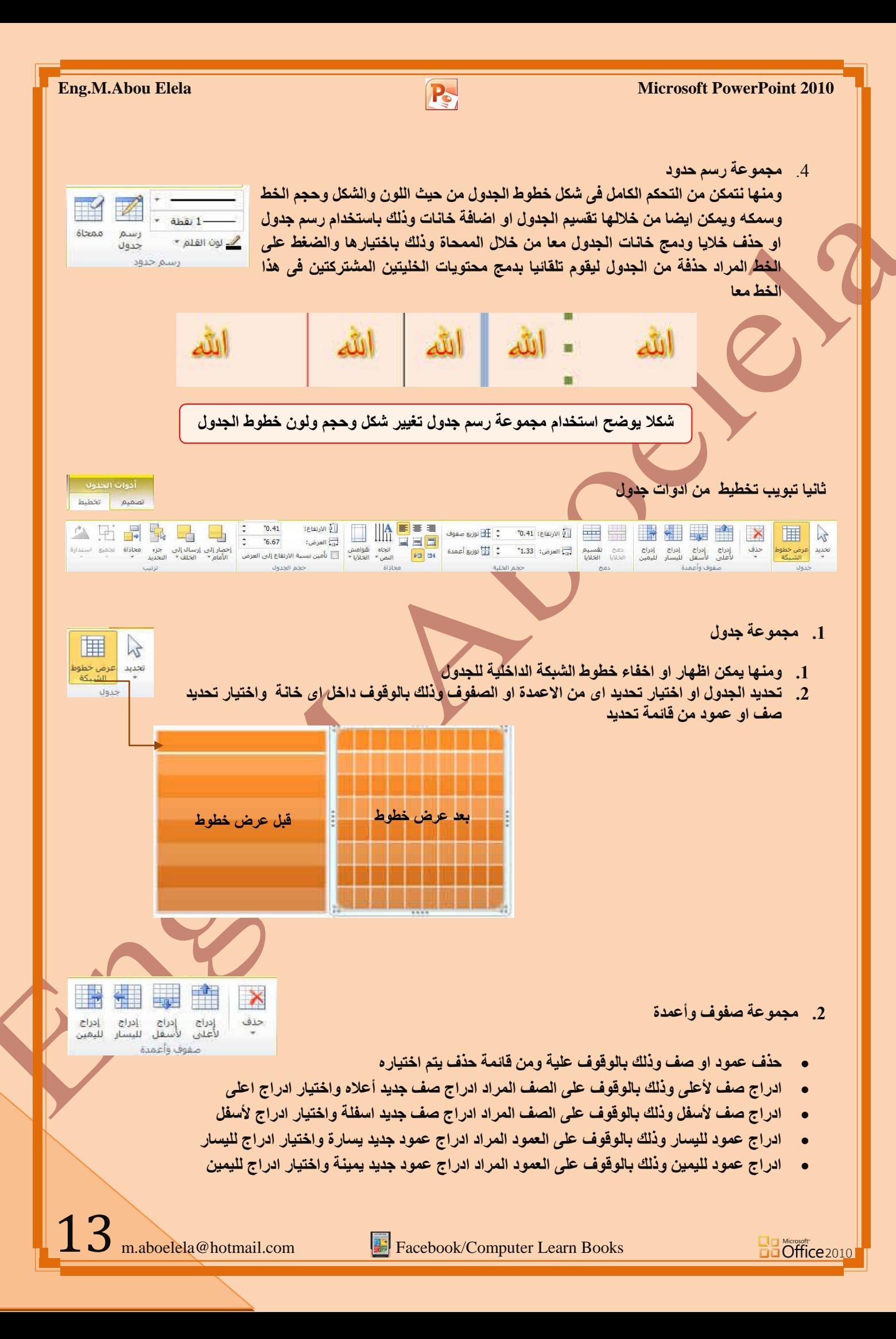

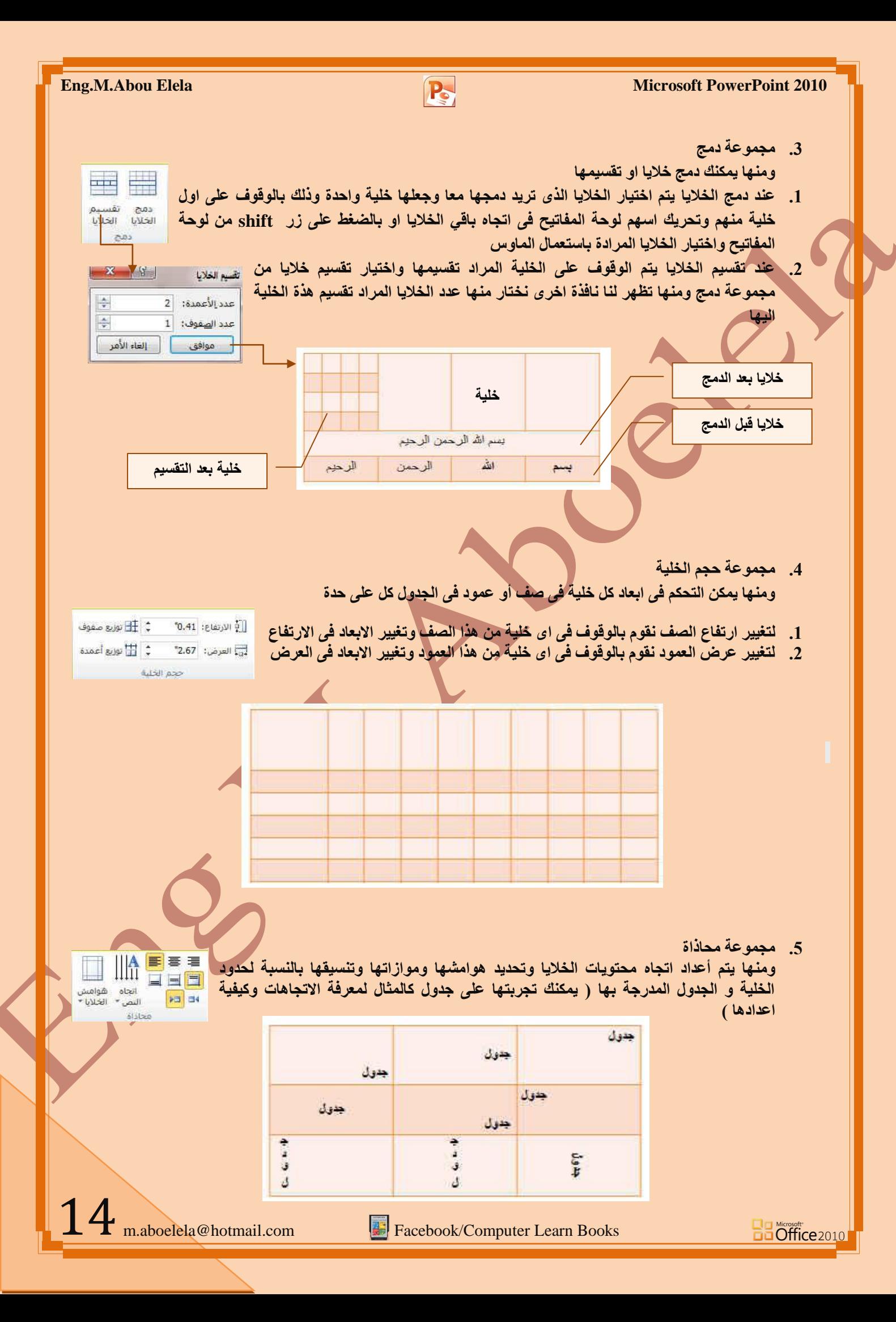

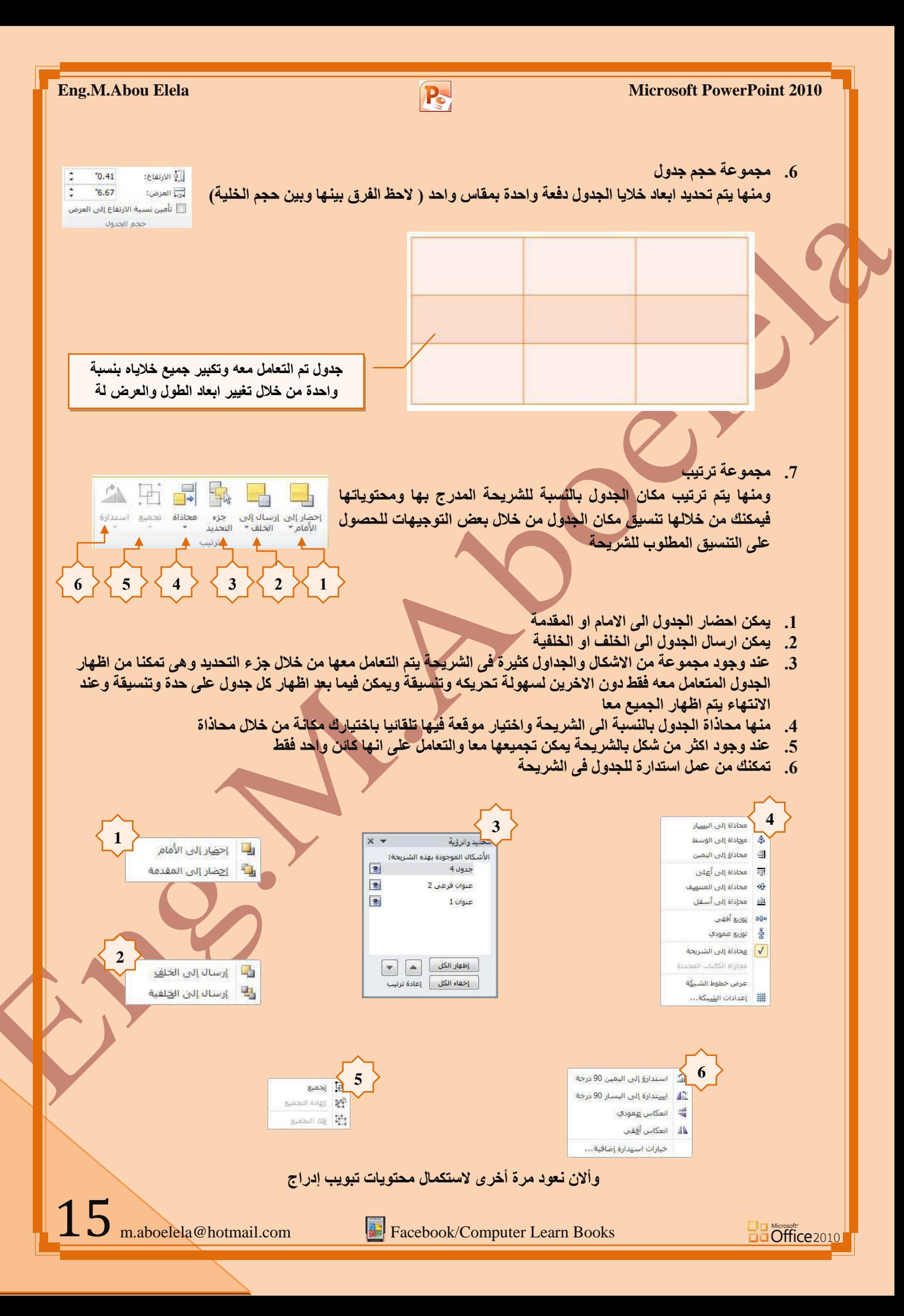

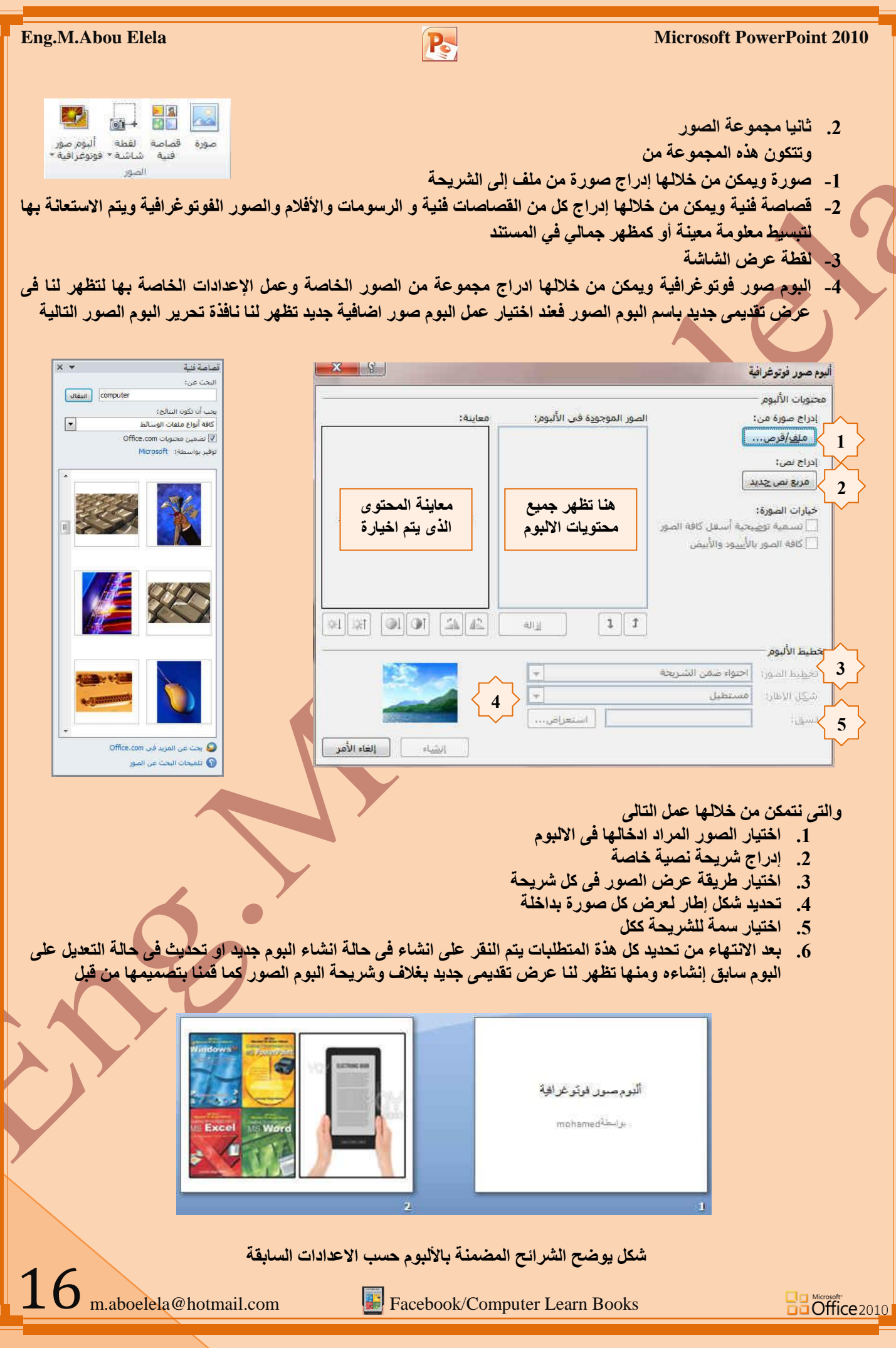

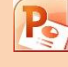

3. مجِمو ِعة رسومات توضيحية ومِنها تتمكن من ادر اج التالي 看听 n i أشكال SmartArt مخطط 1- أشكال يمكن من خلالها إدراج مجموعة من الأشكال المعدة مسبقا في البرنامج مثل خطوط الرسم رسومات توضيحية و أشكال الأسهم والمخططات الانسيابية ووسائل الشرح والنجوم والشعارات ويمكن أيضا ع*مل* لوحة للرسم عليها و تنسيقها تنسيقا كاملا الأشكال المستخدمة مؤخرًا **QUACOODANTLO SMART ART**  $77300$ يعتبر رسع SmartArt هو تعثيل مر<sub>ّ</sub>ني للمعلومات والأفكار الخاصة بك يمكنك إنشاء خطوط رس  $\forall z \in \{1,2,3,4,6,8\}$ "ارسِوِم**ات Smart Art" عن طريق الاختبار من بين عدة تخطيطات مختلفة للاتصال** مستطيلات COROQOOG بِالرسائل الخاصة بِك أو الأفكار بشكل سريع وسهل وفعال عندما تقوم بانشاء "رسم أشكال أساسية  $\textcircled{\footnotesize\bullet} \textcircled{\footnotesize\bullet} \textcircled{\footnotesize\bullet} \textcircled{\footnotesize\bullet} \textcircled{\footnotesize\bullet} \textcircled{\footnotesize\bullet}$ SmartArt" فَأنت مطالب باختيار نوع مثل معالجة أو تسلسل هرمي أو دائري أو علاقة  $OPOOVLFDOOOO$ يعتبر. نوع مشابه لغ*ثة خ*اصة "بالرسم SmartArt"، ويحتوى كل نوع عدة تخطيطات □ © © © □ © ۞ ۞ ۞ ۞ ۞ ۞  $36100$ **ِخزٍفخ** 11004410400 SmartArt اختیار رسم 合相見まる口やゆめゆうく 2今日 asira  $EM$ أشكال المعادلة أَوَّ قَائِمَة 第三十8一十 â>llea 000 مخطط انسبابات رب<br>را دائری Vdoofunddood  $\Box\Box\Diamond\Delta\theta \times \Box\Box\Box\Box\phi$  $A5.0$ وهي علاقة OODQ الله ممعوفة نحوم وشعارات 普接货单位由事务大卡集券  $A$  are. فالمة مميزة بصا **MALLAHAT** ت ستين بسير بسير<br>أستقدم الإعلام المراس المراس المراس المسلسلة<br>أو المجمعة، يتم تصميم الأشكال الدائرية<br>أصلح نمي المستوين 1 و 2، وتقوم يتكبير<br>لشرح نمي المستوين 1 و 2، وتقوم يتكبير<br>مساحة العرض الأفقية والعمودية للأشكال. ه مورة - 22 وسائل شرح<br>קا ⊜ © © ⊡ ⊟ ⊟ ا ⊟ ا ⊟ ا ⊜ © © а, أزرار الإحراءات | موافق | إلغاء الأمر | 3- إدراج مخطط در اج مخطط ( رسم بيان*ي* ) وذلك لتمثيل البيانات و المقارنة بينها ومن أنواع هذه ے<br>اس قوالب sance lad **اٌّخططبد**  $\mathbf{B}$ لى<br>قادائرى المخططات العمو دية-المخططات الخطية-المخطط الدائر ية  $rac{1}{\sum_{i=1}^{n}x_i}$ 多名 Ad and an المخططات الشر بطية-المخططات المساحية .<br>⊙أ| س ص (مبه E أأأأ أسهم المخططات س وص (مبع*ثر )*-المخططات السهمية .<br>الله سطحي R ه دانای محوف المخططات السطحية. لمخططات الدائر بـة وه<br>وي فقاعي ر<br>الأكسيجان المخططات المحو فة. مخططات الفقاعية-المخططات النسيحية HAIMERLA  $\mathbb{L}$ إدارة القوالب... ويتم التعامل معها من خلال إدخال البيانات في صفحة 2010 Excel التي تظهر تلقائيا عِند التعامل مع المخططات 4- مجموعة ارتباطات منها يمكنك تطبيق التال*ي* **1. ارتباط تشعب**ي 園 ويمكن من خلاله إنشاء ارتباط تشعبي مخصص بمستند أو ملف أو صفحة ويب ولع*مل* ذلك يتم تحديد النص أو الصورة الذين ترغب بعرضهما كارتباط تشعبي انقر فوق في ارتباط تشعبي السلط العام انشعبى يمكنك أيضاً النقر بزر الفارة الأيمن فوق النص أو الصورة ثم انقر فوق ارتباط تشعبي على cittaturi الْقَائِمةَ الْمِحْتصرِةِ ثم نَنْفَذُ أحد الأجرِ إءات التالية 17

m.aboelela@hotmail.com Facebook/Computer Learn Books

**Ba Office** 2010

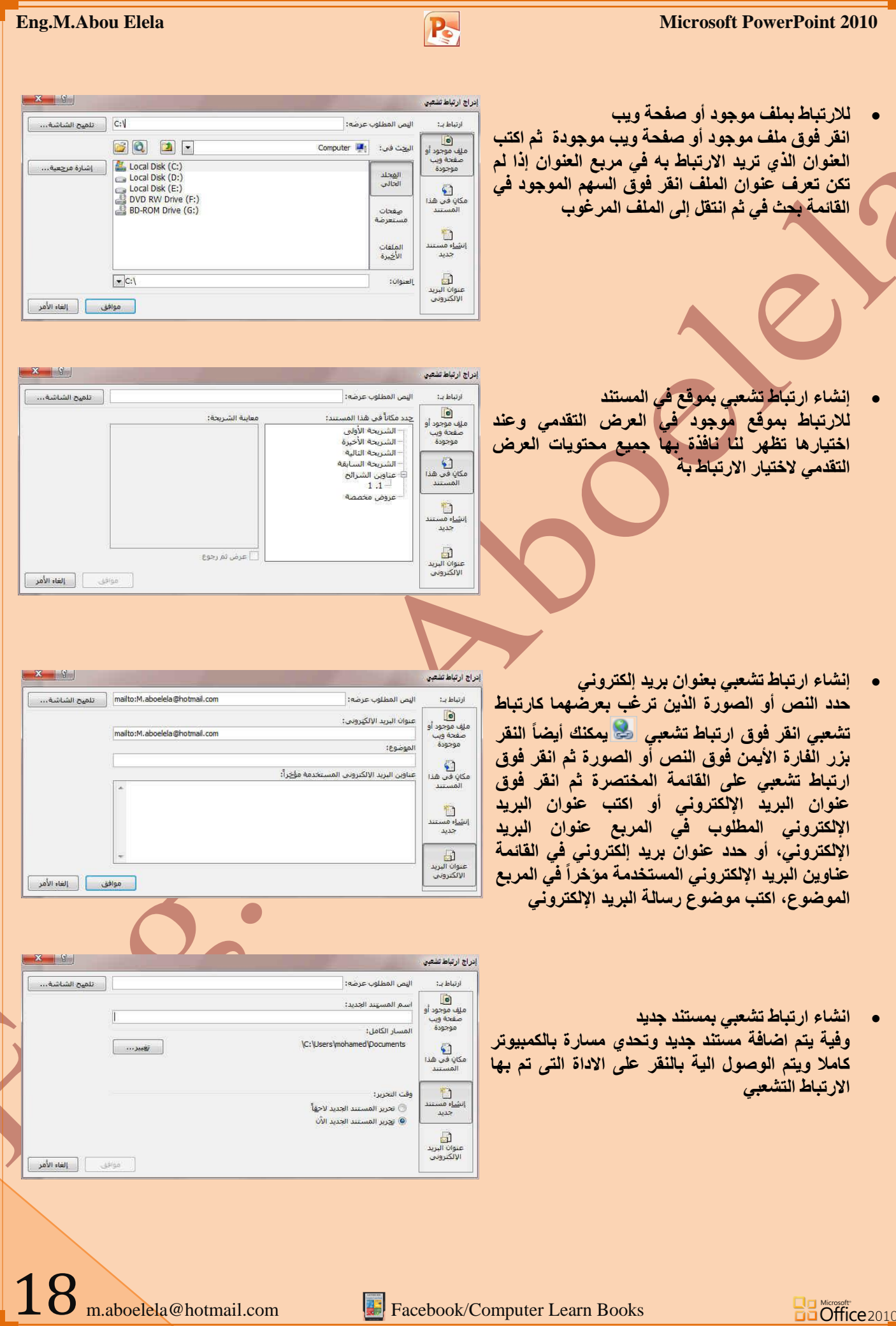

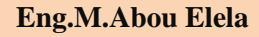

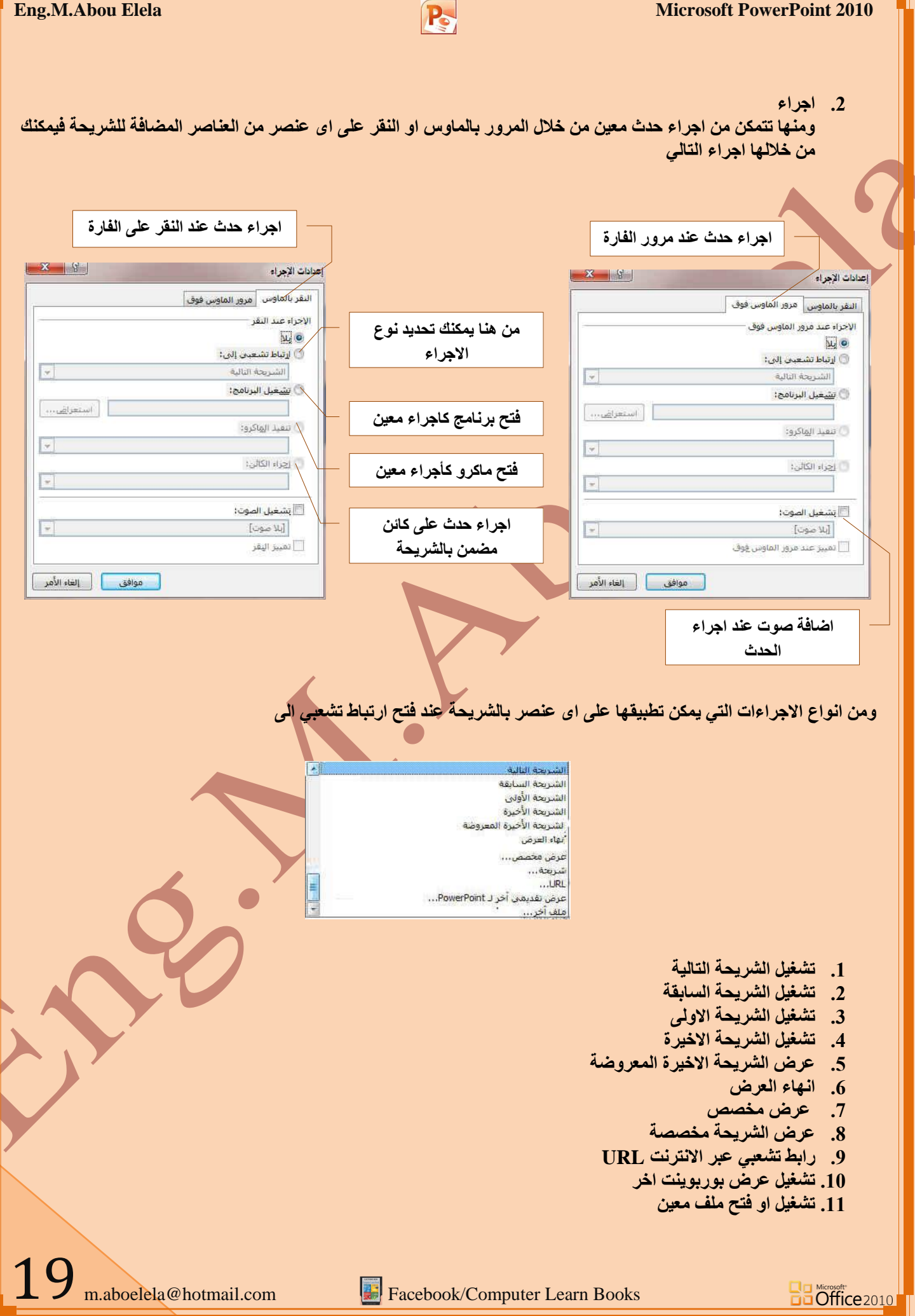

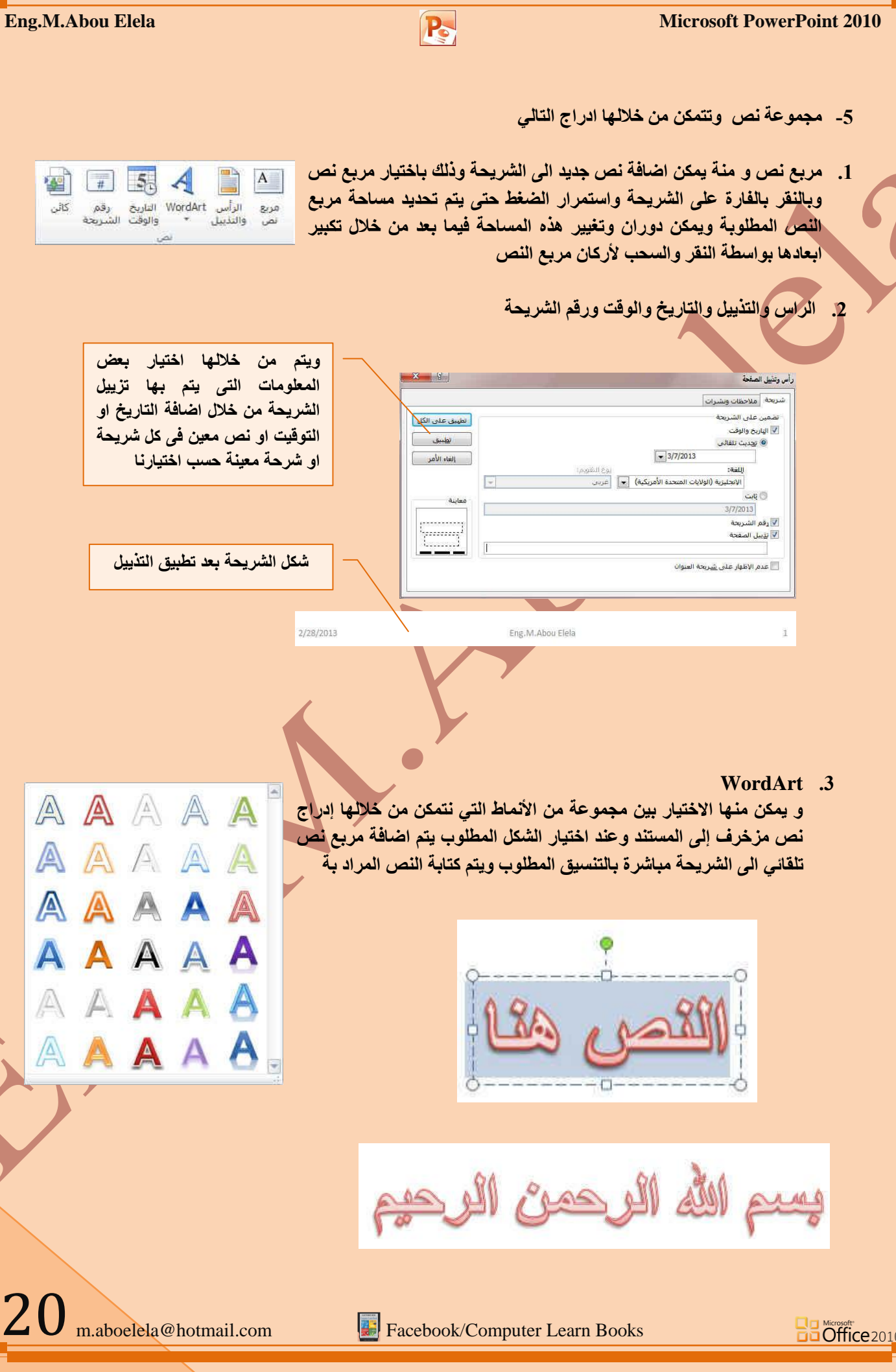